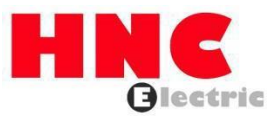

# **HV10 Serisi Frekans İnvertörü Kullanım Kılavuzu**

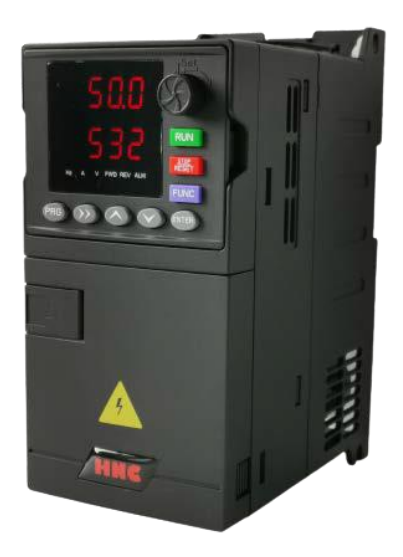

### **HNC Electric Limited**

## **I. Ürünün teknik göstergeleri ve spesifikasyonları**

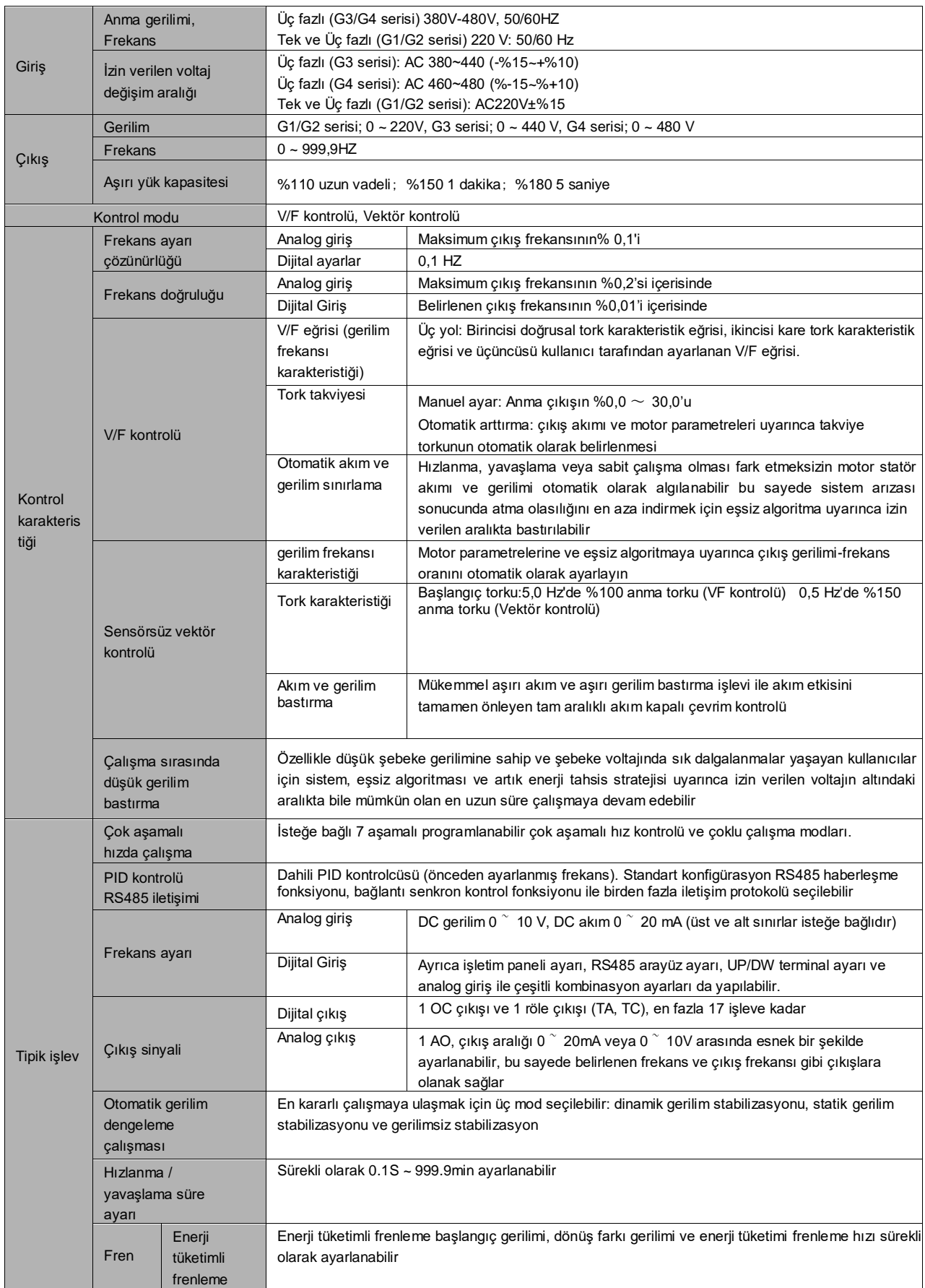

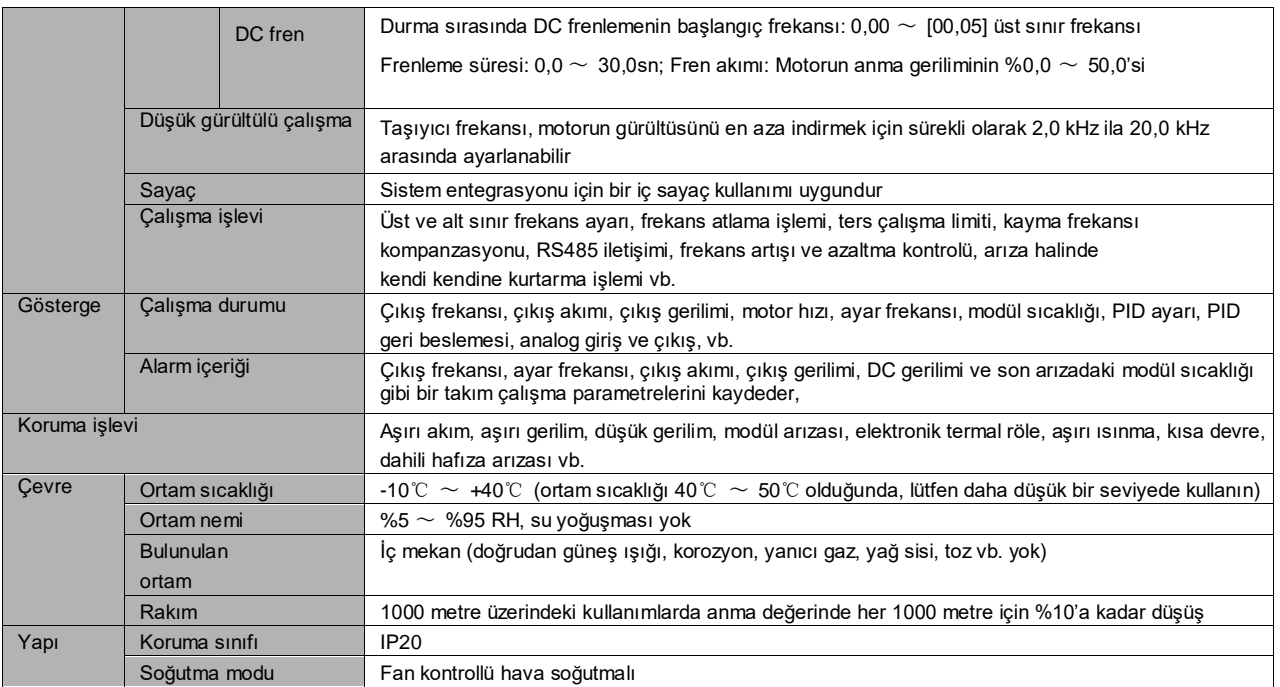

#### **İnvertör Kurulumu ve Kablolama**

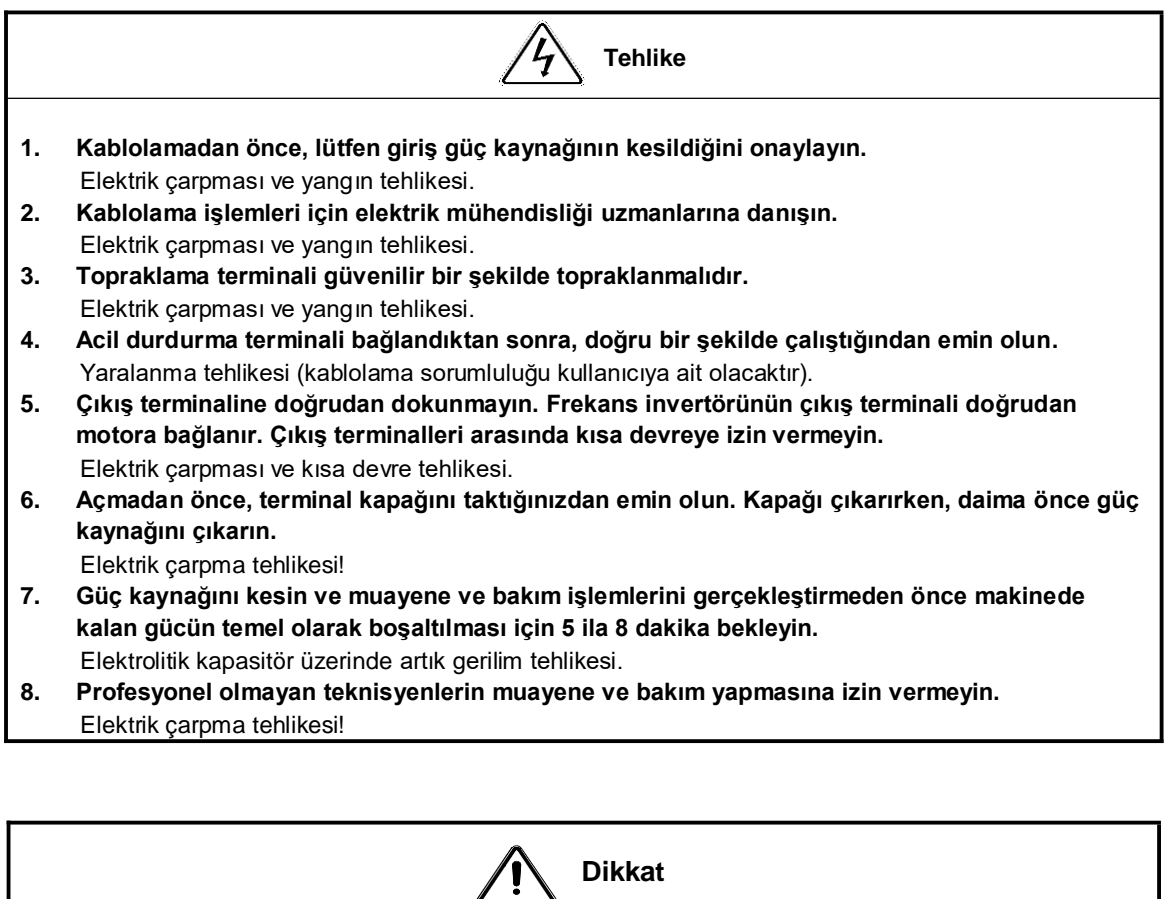

**1. Lütfen gelen hattın güç kaynağı geriliminin, frekans invertörünün nominal giriş voltajı ile tutarlı olup olmadığını onaylayın.**

Yaralanma ve yangın tehlikesi!

- **2. Lütfen fren direncini veya fren birimini kablolama şemasına göre bağlayın.** Yangın tehlikesi.
- **3. Terminalleri sabitlemek için belirtilen torka sahip bir tornavida ve anahtar kullanılması önerilir.** Yangın tehlikesi.
- **4. Giriş güç kablosunu çıkış U, V ve W terminallerine bağlamayın.** Çıkış terminaline gerilim uygulanması, frekans invertöründe iç hasara neden olacaktır.
- **5. Ön panel kapağını çıkarmayın, kablolama sırasında yalnızca terminal kapağının çıkarılması gerekir.**

İnvertörde dahili hasara neden olabilir.

#### **Anahat çizimi**

#### **a. Tuş takımı tabanının genel boyutları**

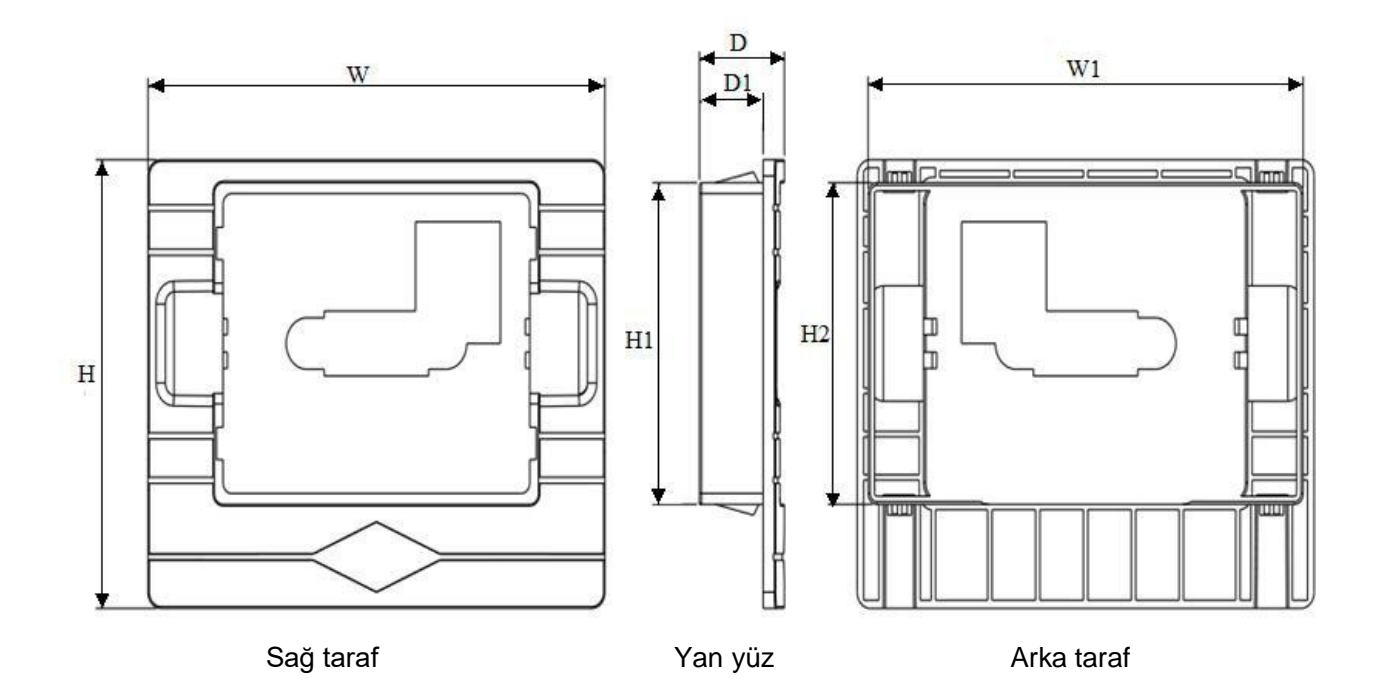

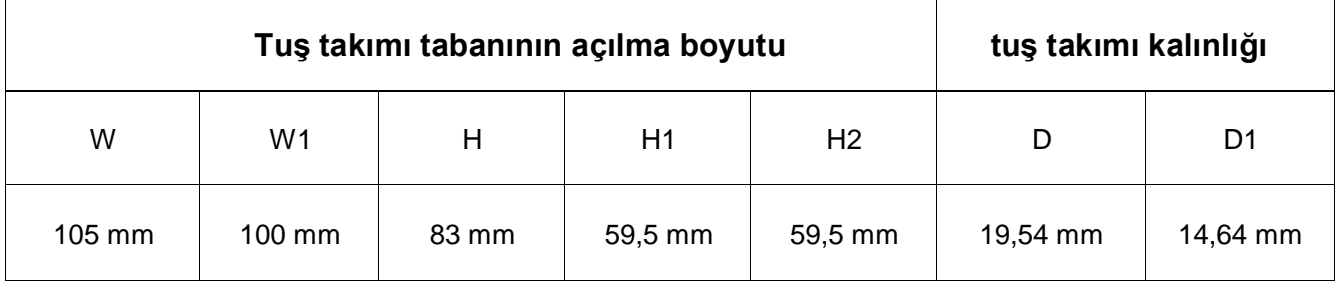

#### **b. Makinenin tamamının genel boyutları**

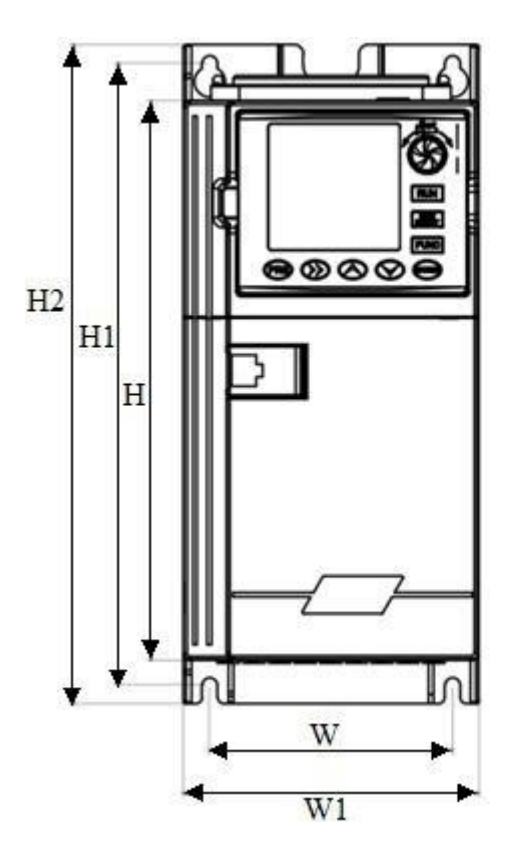

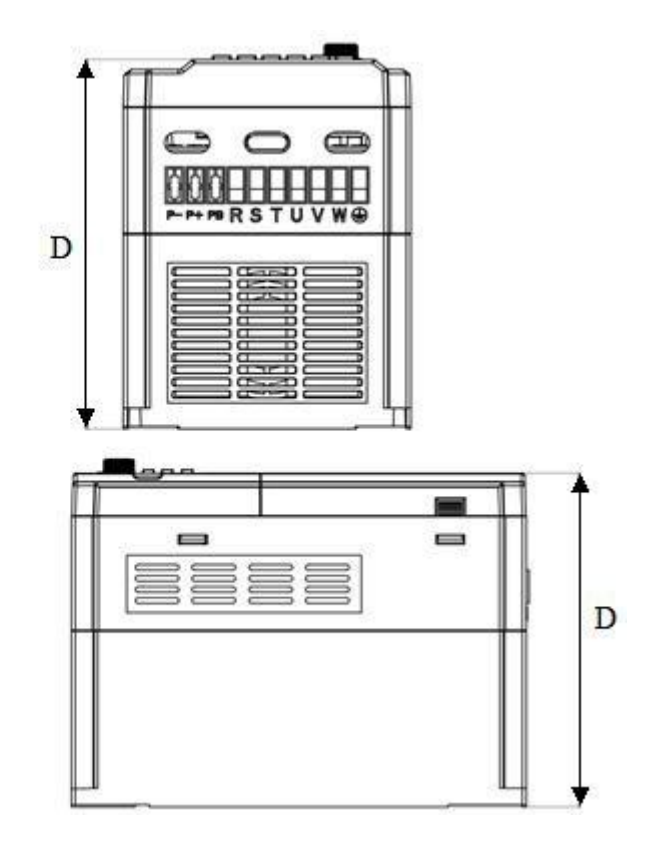

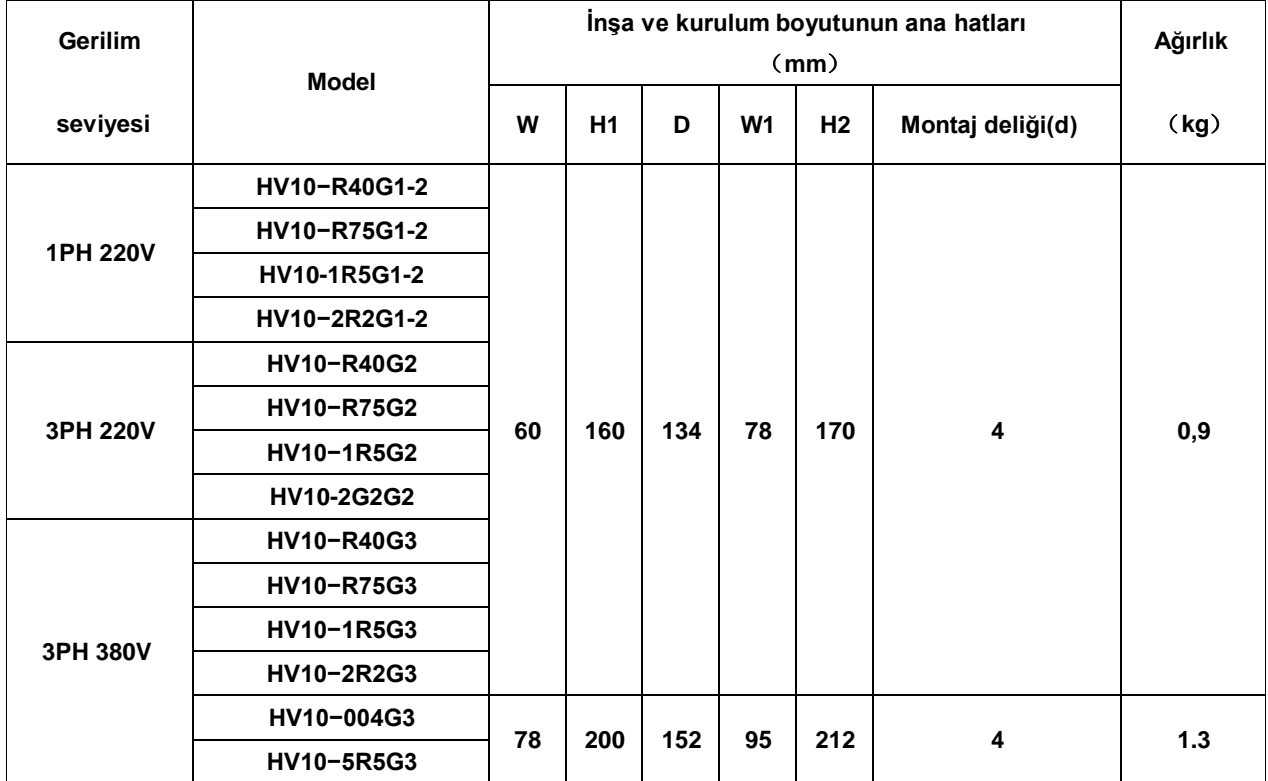

#### **Temel çalışma kablolaması**

Frekans invertörünün kablolama kısmı ana devre ve kontrol devresine ayrılmıştır. Kullanıcı, çıkış/giriş terminalinin kapağını açtığında ana devre terminali ile kontrol devresi terminali görülebilir. Kullanıcı bağlama işlemini aşağıda gösterilen kablolama devresine göre doğru şekilde gerçekleştirmelidir.

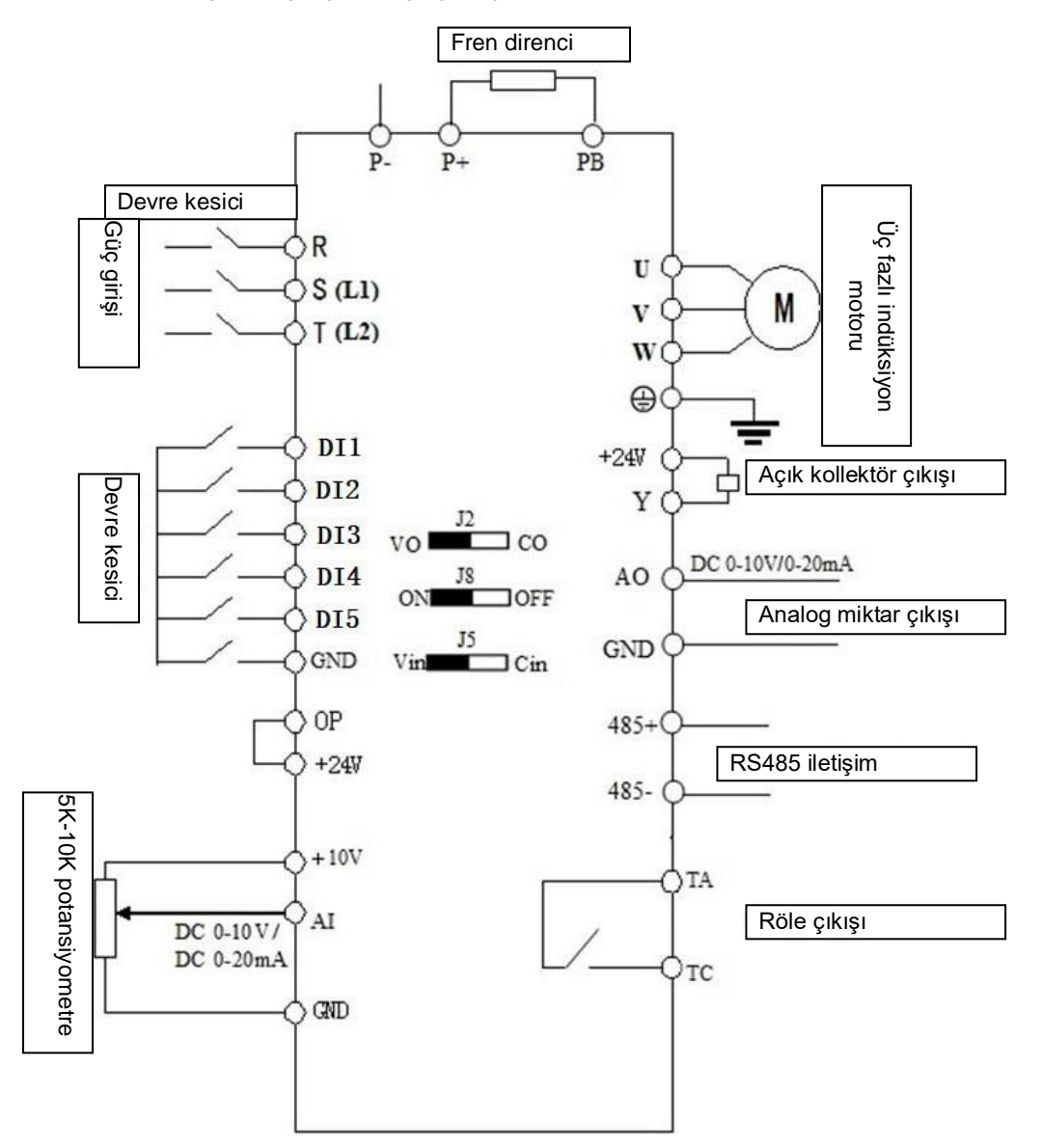

#### **Döngü kontrol terminali**

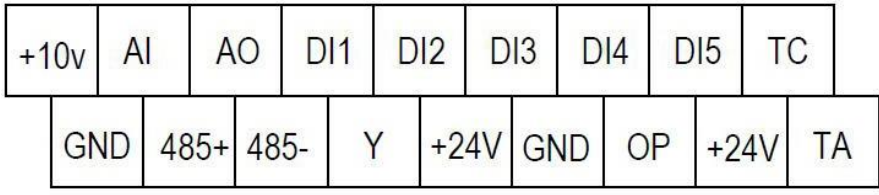

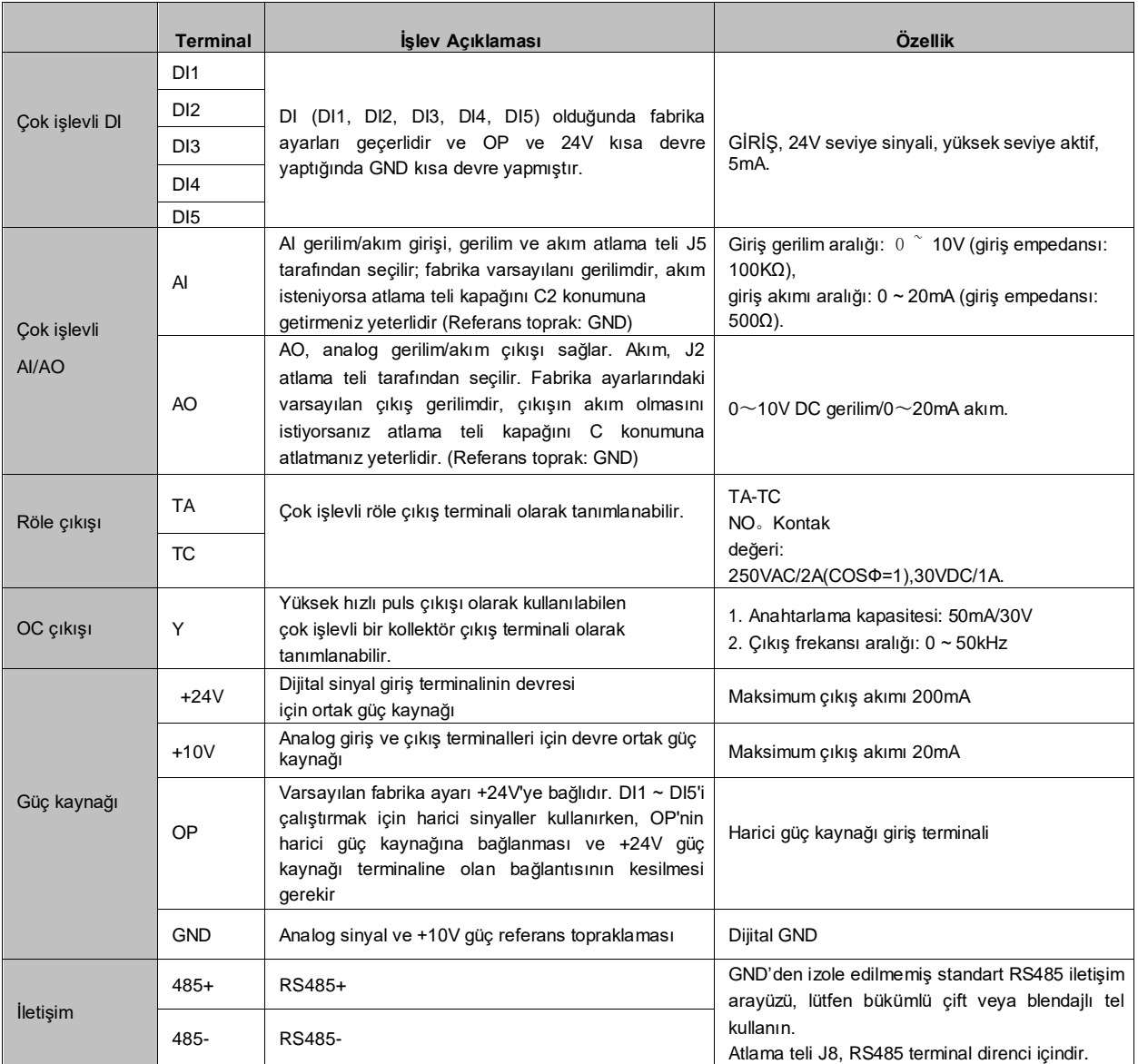

○- Herhangi bir durumda değiştirilebilen parametreler

× -Çalışma durumunda değiştirilemeyen parametreler

◆ -Değiştirilemeyen gerçek algılama parametreleri

◇ -Yalnızca üretici tarafından değiştirilebilen üretici parametreleri, bunların kullanıcı tarafından değiştirilmesi yasaktır.

**Grup 00-temel çalışma parametreleri İşlev kodu Ad İçerik Ayar aralığı Fabrika ayarı Değiştir me** 00.00 İşlev makro tanımı (geçici olarak Rezerv) 0 Genel model 1: Tek pompalı sabit basınçlı su temini modu 2: Rezerv 3: Rezerv 4: Gravür makinesi modu 5: Rezerv 6: Rezerv 7: Rezerv 8: Rezerv 9: Rezerv 10: Rezerv  $0 \sim 10$  0 x 00.01 Motor kontrol modu 0 VF kontrolü 1: Gelişmiş V/F kontrolü 2::Vektör kontrolü  $0 \sim 2$  0 x 00.02 Komut kanalı seçimini çalıştır 0 Tuş takımı 1: Terminaller 2: İletişim  $0 \sim 2$  0 0 0 00.03 Frekans seçimi 0 Tuş takımı potansiyometresi 1: Dijital olarak gösterilen verileri 1, işletim panelindeki deki ▲ ve ▼ tuşlarıyla ayarlayın: 2: Dijital ayar 2, terminalden YUKARI/AŞAĞI ile ayarlayın 3: Al analog ayarı (0  $\sim 10$  V/0  $\sim 20$  mA) 4: Kombinasyon ayarı 5: Rezerv 6: İletişim 7: Rezerv Not: Verilen süre kombinasyonu seçildiğinde, verilen kombinasyon modu 01.15'ten seçilir. 0∼7 0 0 0 00.04 Maksimum çıkış frekansı Maksimum çıkış frekansı, invertör tarafından izin verilen en yüksek frekans olmasının yanı sıra hızlanma ve yavaşlama süresinin ayarlanması için bir ölçüttür. MAKS  ${50.0$  $00.05$ ]} ~ 999,9Hz  $50.0H<sub>z</sub>$   $\sqrt{ }$ 00.05 Üst sınır frekansı Çalışma frekansı bu frekansı aşamaz MAKS<br>{0,1,【00.06】}~ 【00.04】 50,0Hz × 00.06 Alt sınır frekansı Çalışma frekansı bu frekanstan daha düşük olamaz  $0,0$   $\degree$  üst sinir frekansi  $0.0$ Hz  $\times$ 00.07 Alt sınır frekansı varış işleme 0 Sıfır hızda çalışma 1: Alt sınır frekansında çalışıyor 2: Durdu  $0 \sim 2$  0 x 00.08 Çalışma frekansının dijital ayarı Bu ayarlanan değer, dijital frekansın verilen başlangıç değeri olacaktır 0,0  $\degree$  üst sınır frekansı  $10.0$ Hz  $\qquad \circ$ 

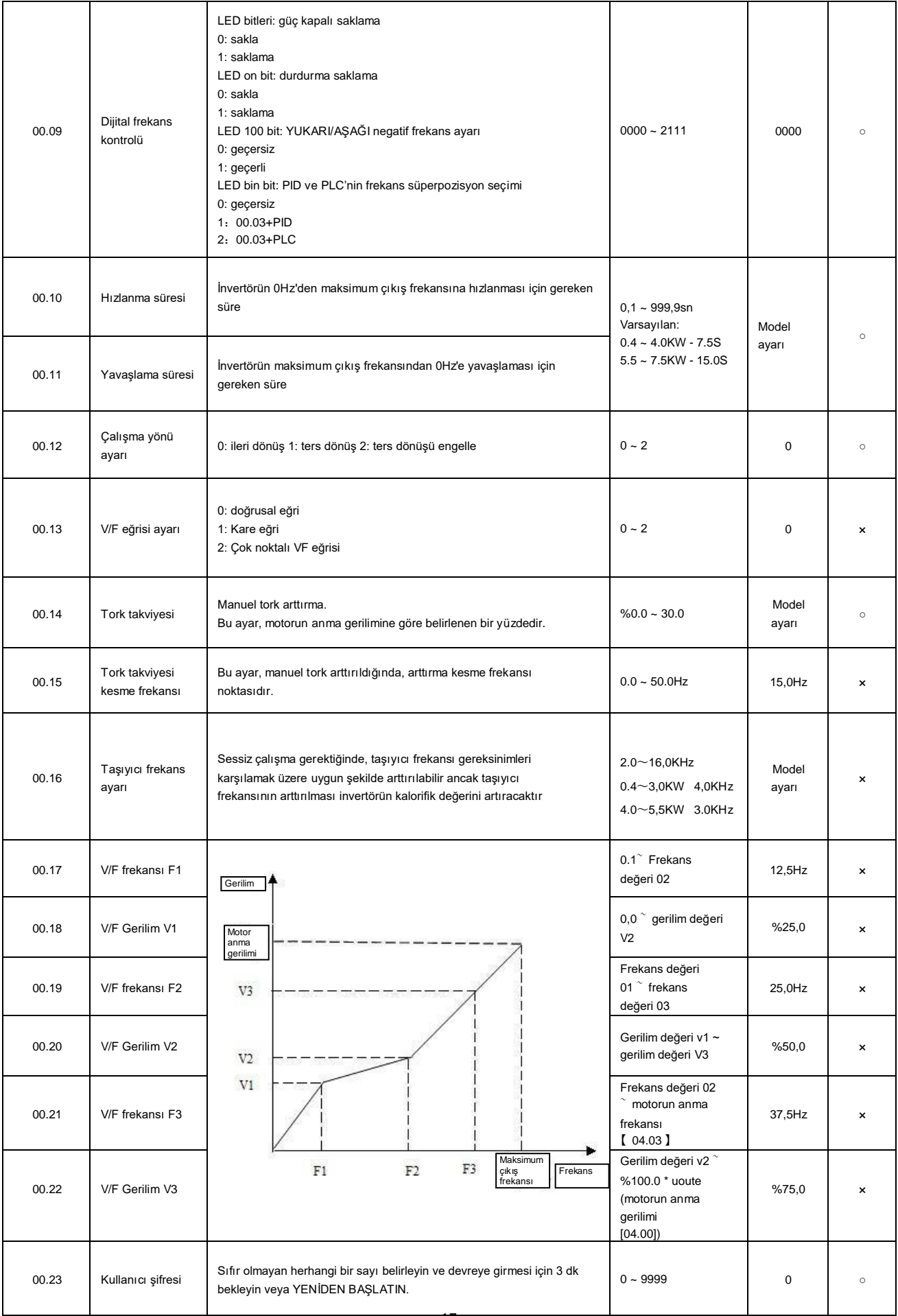

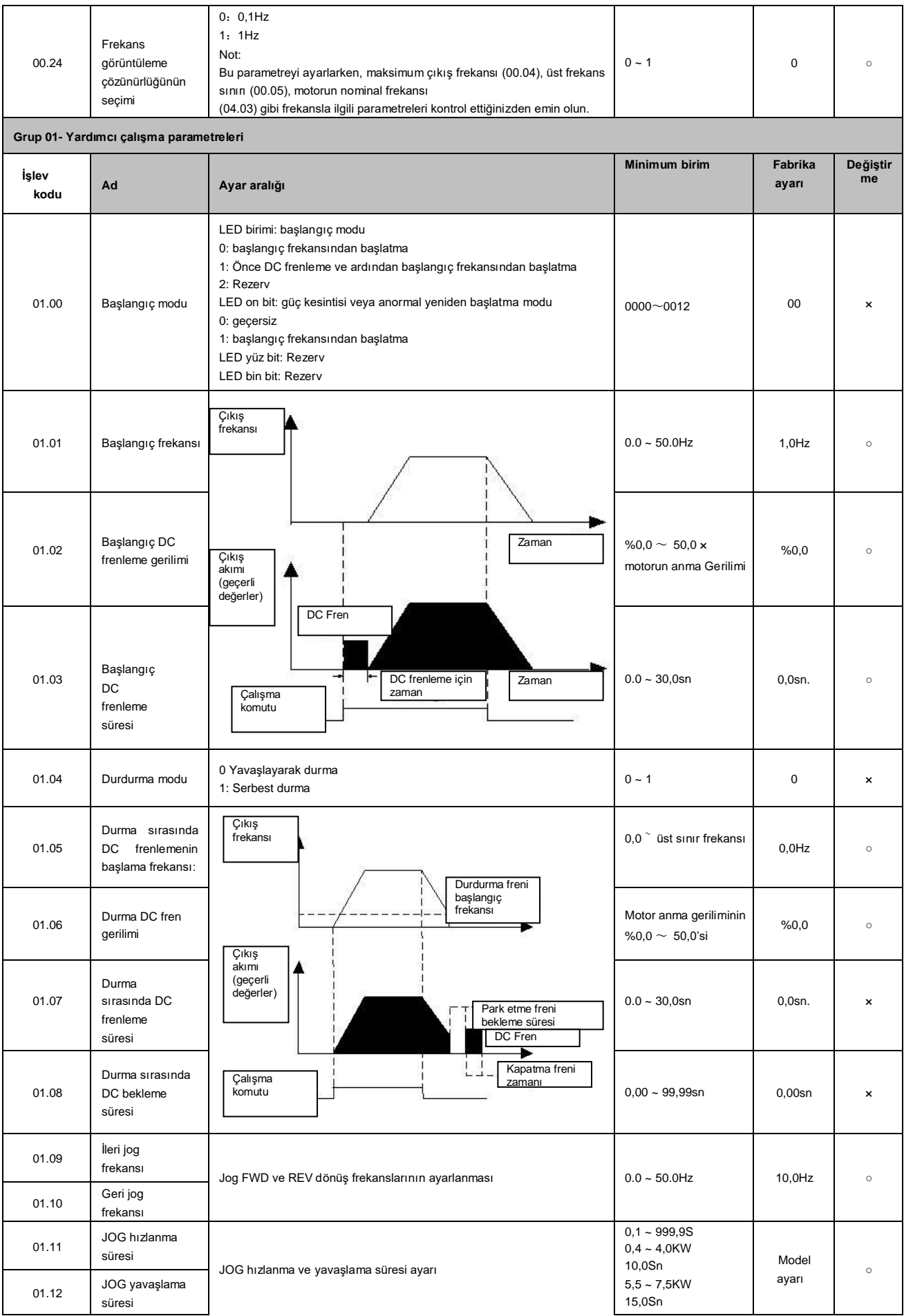

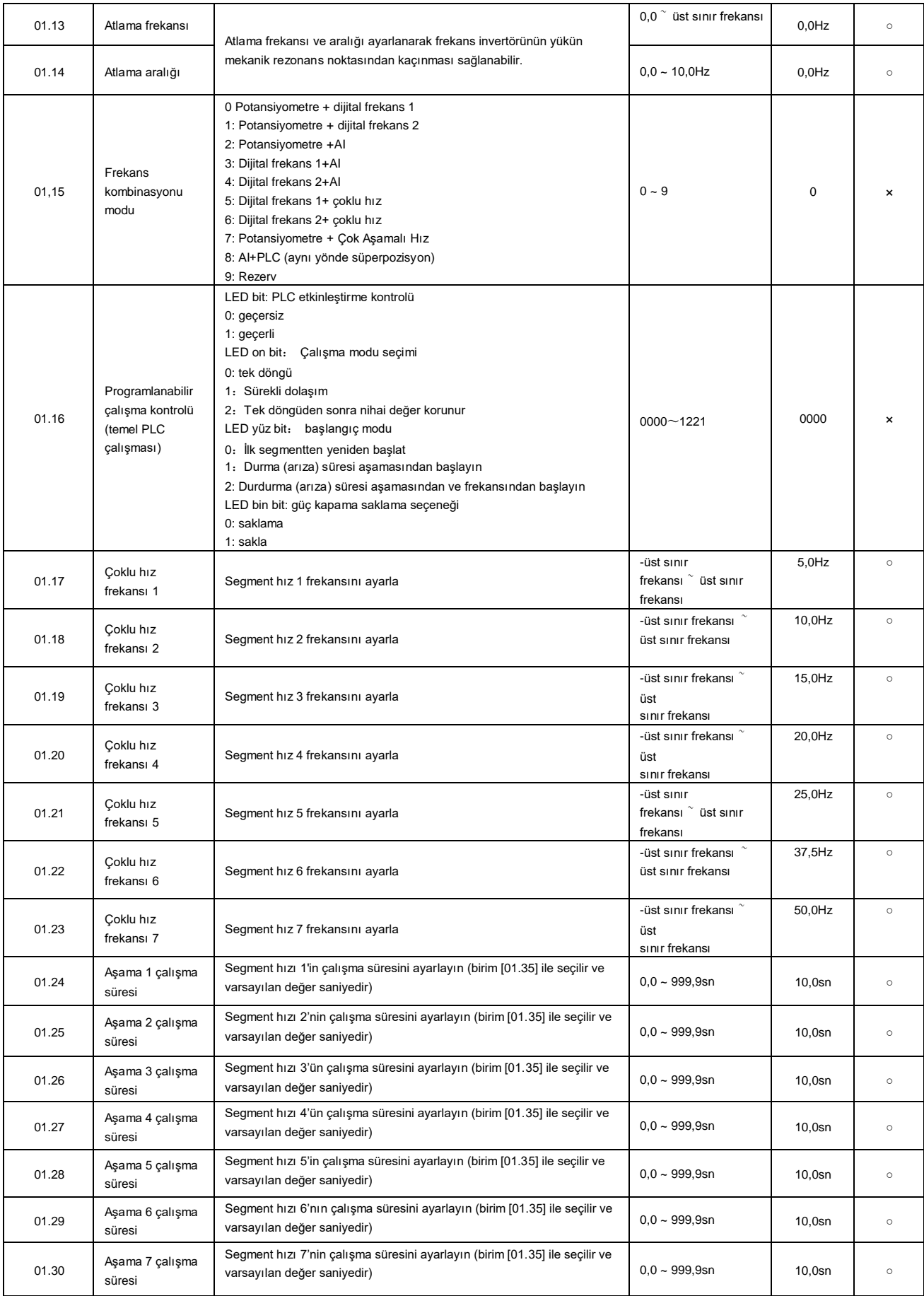

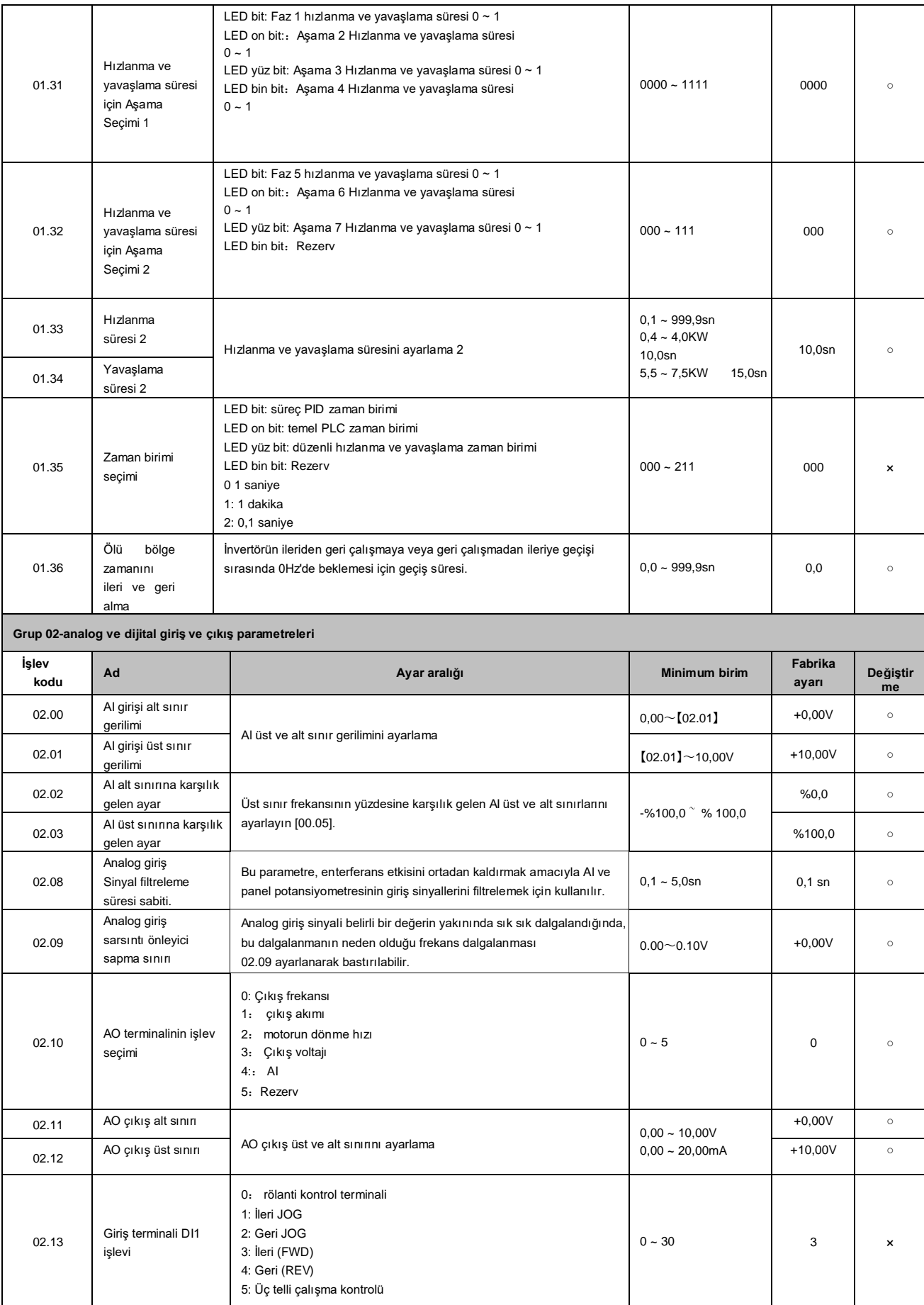

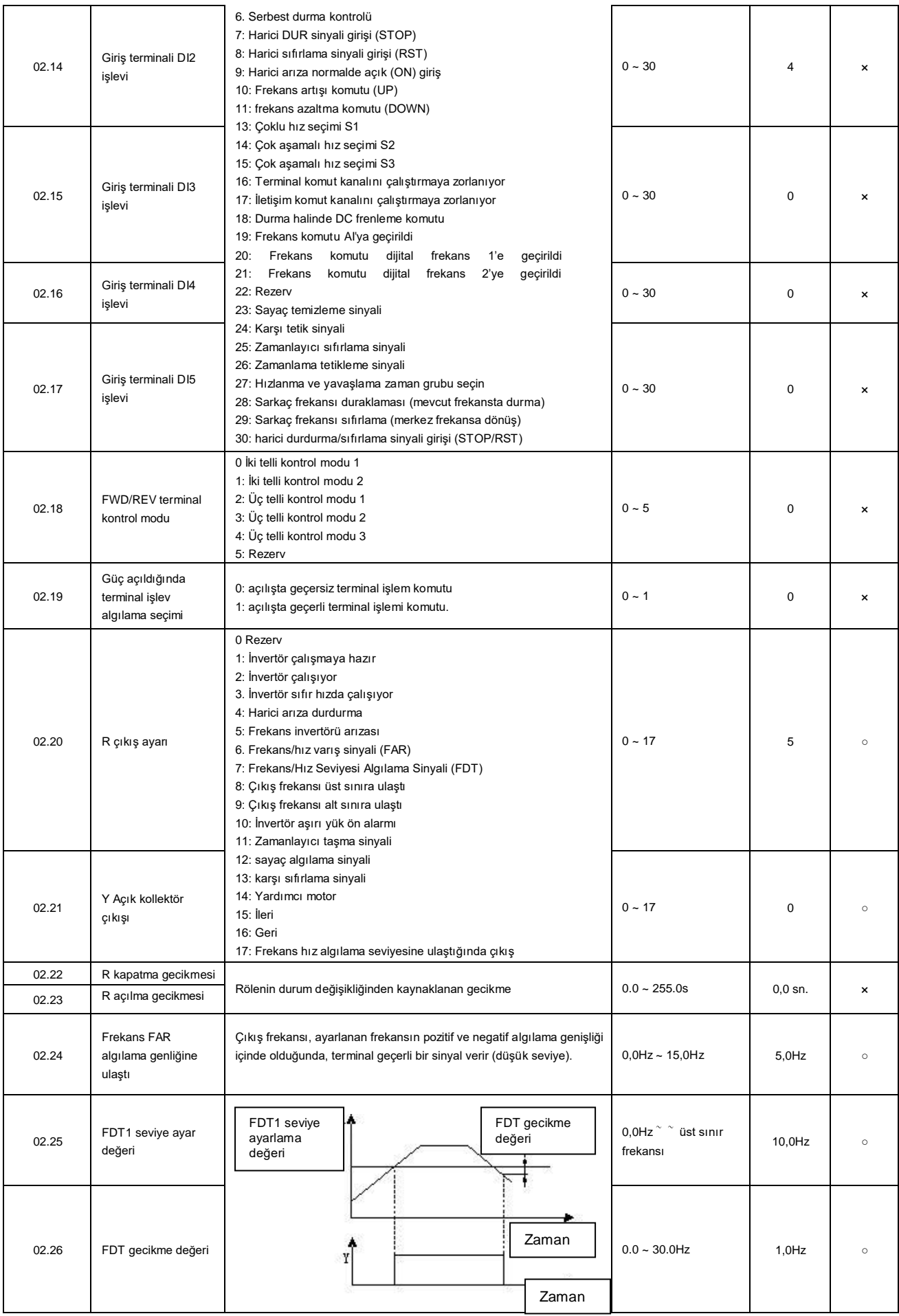

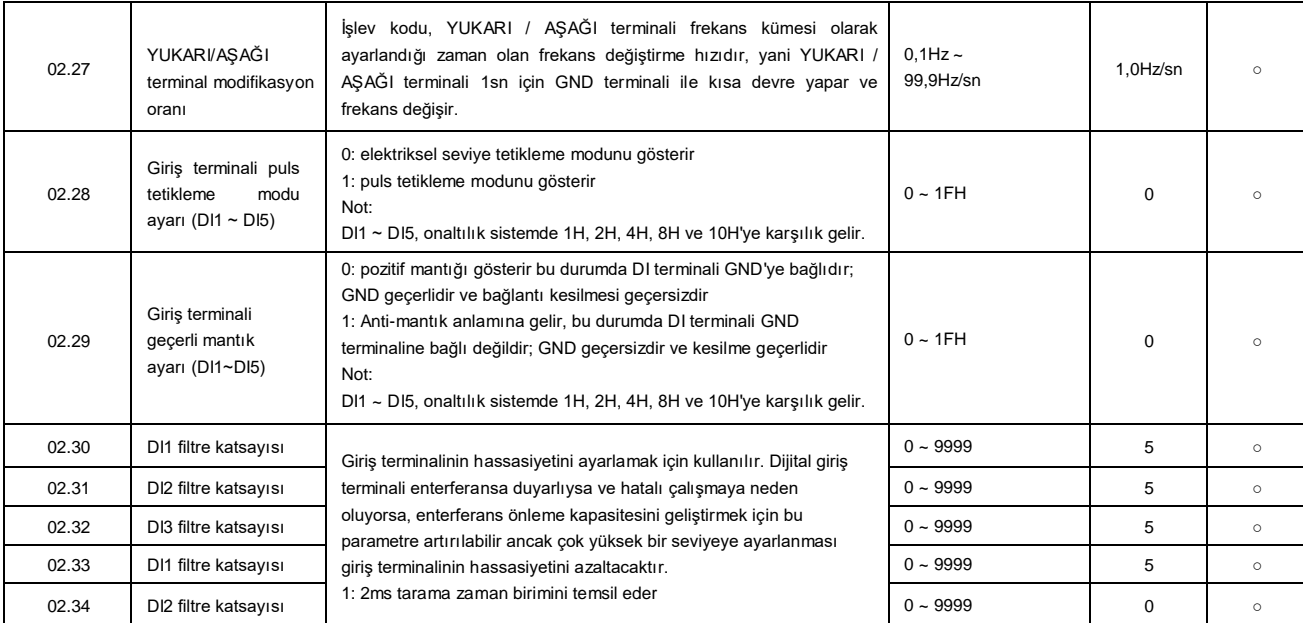

#### **Grup 03-PID parametreleri**

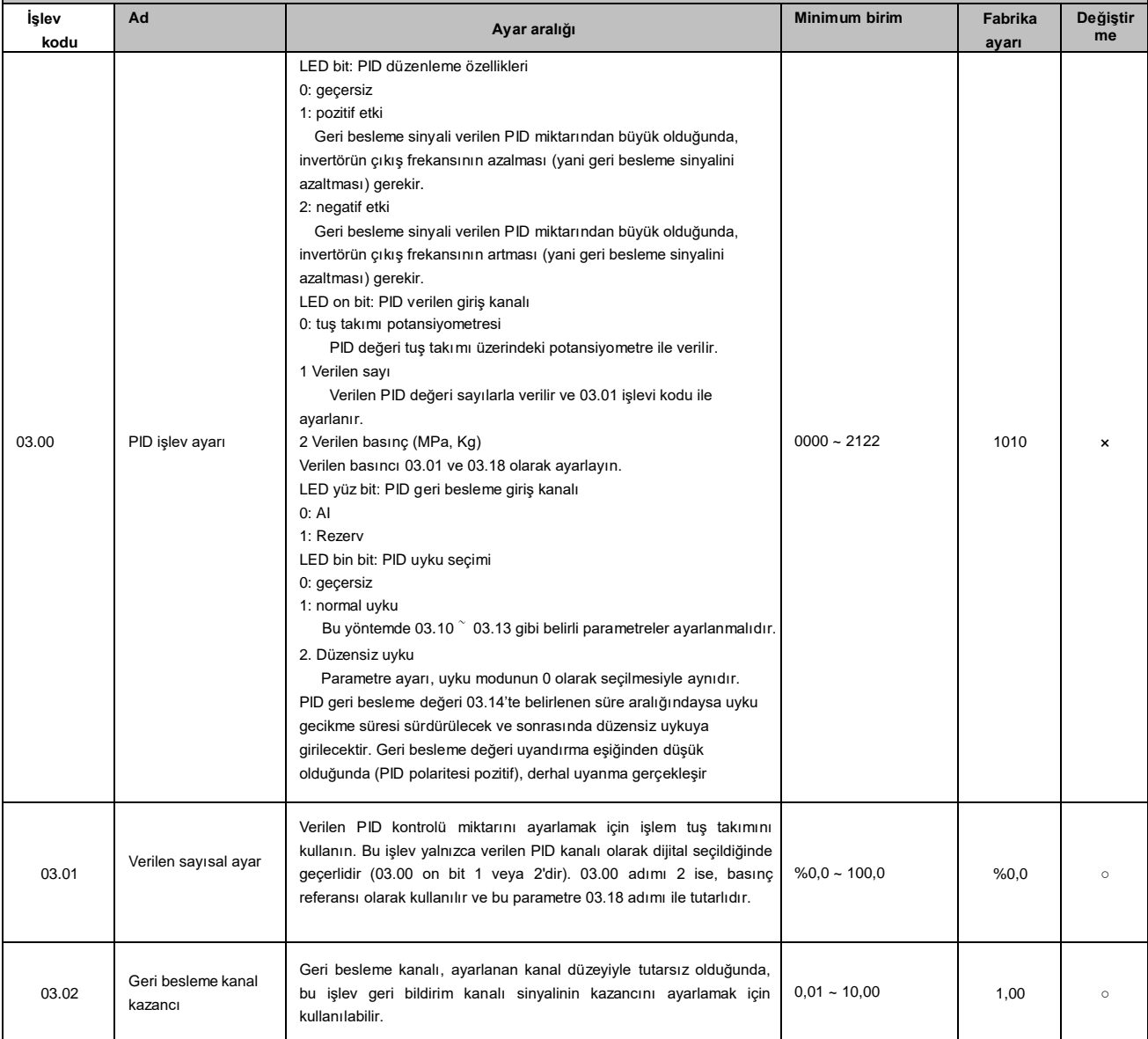

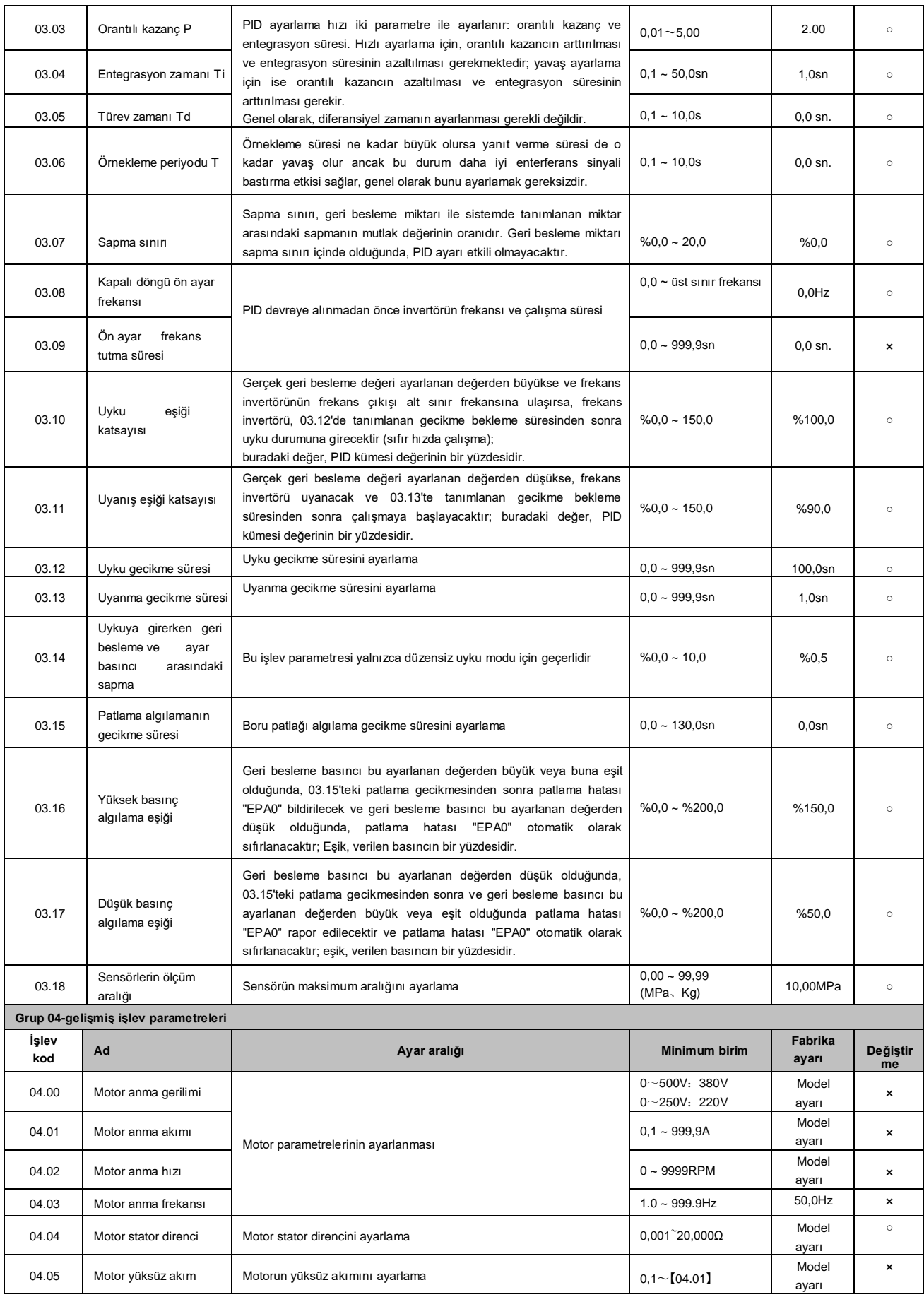

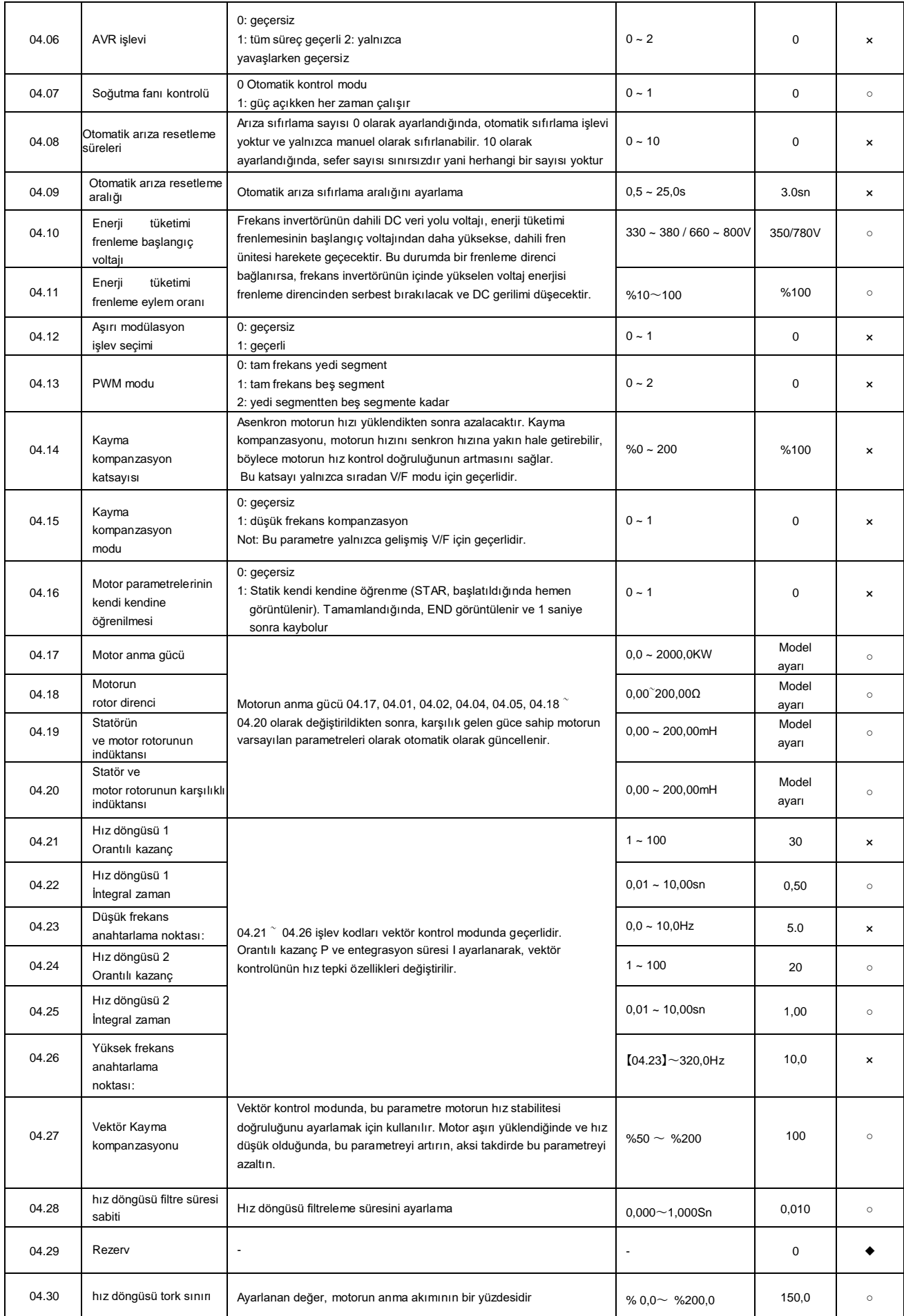

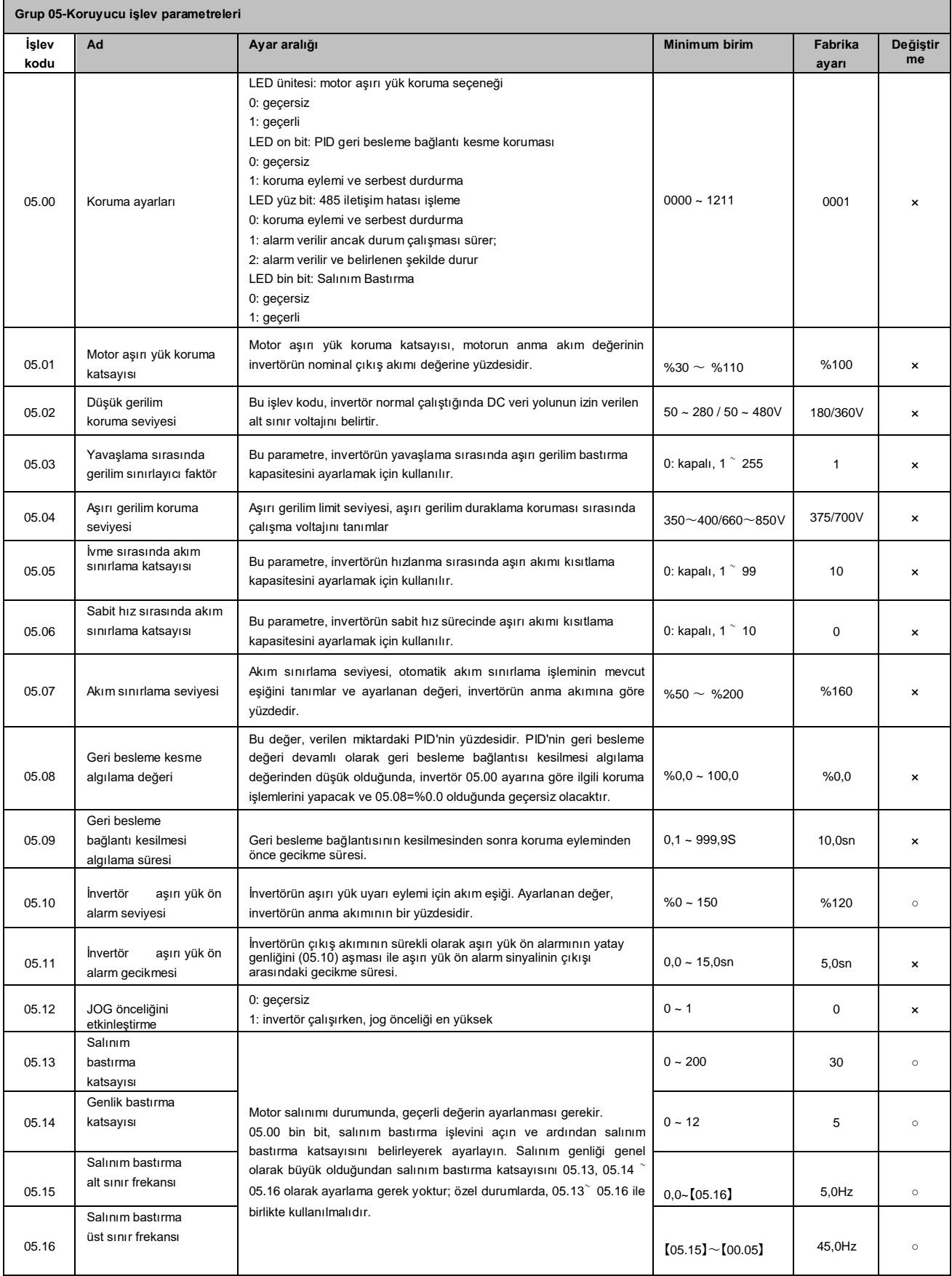

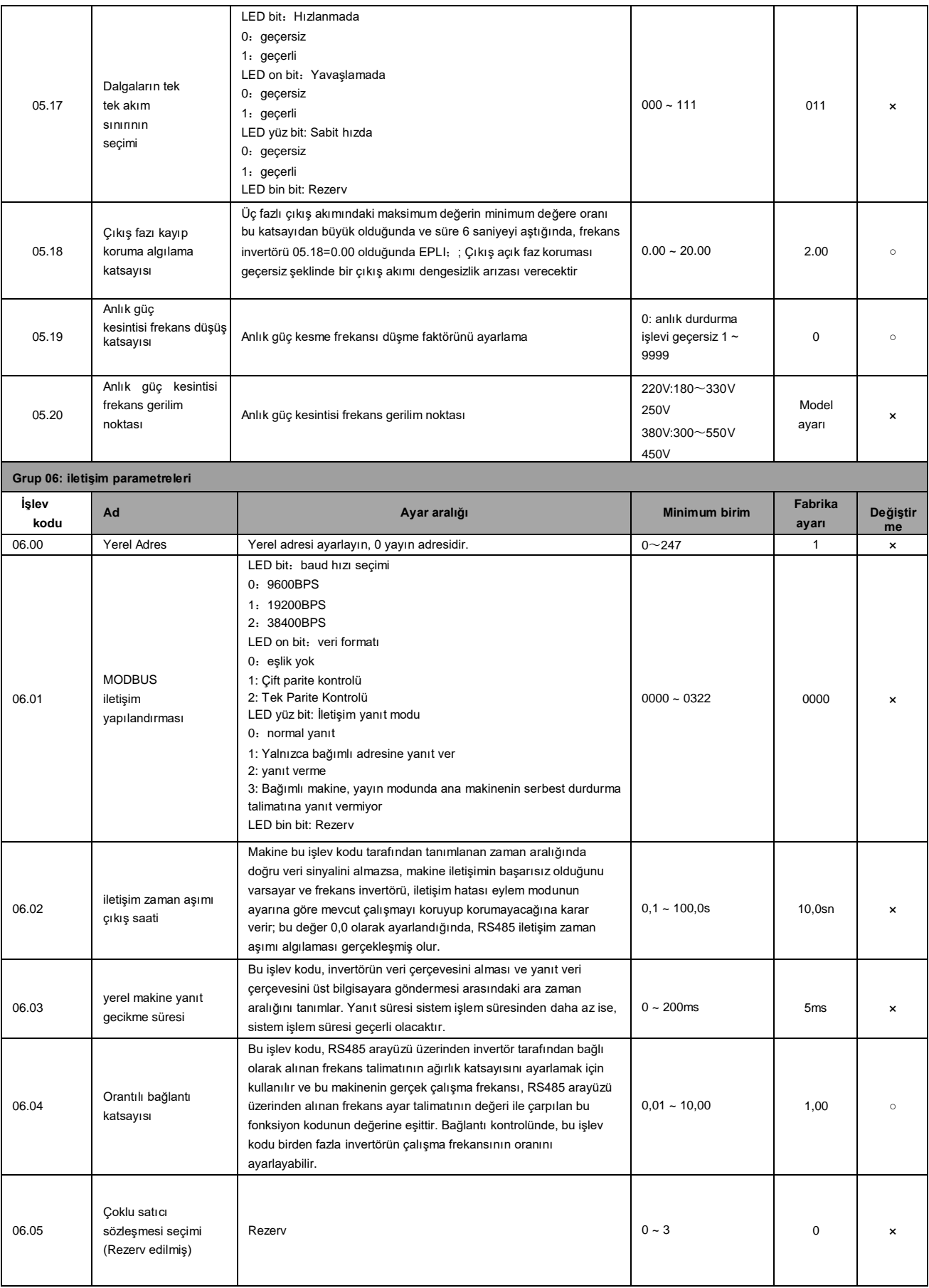

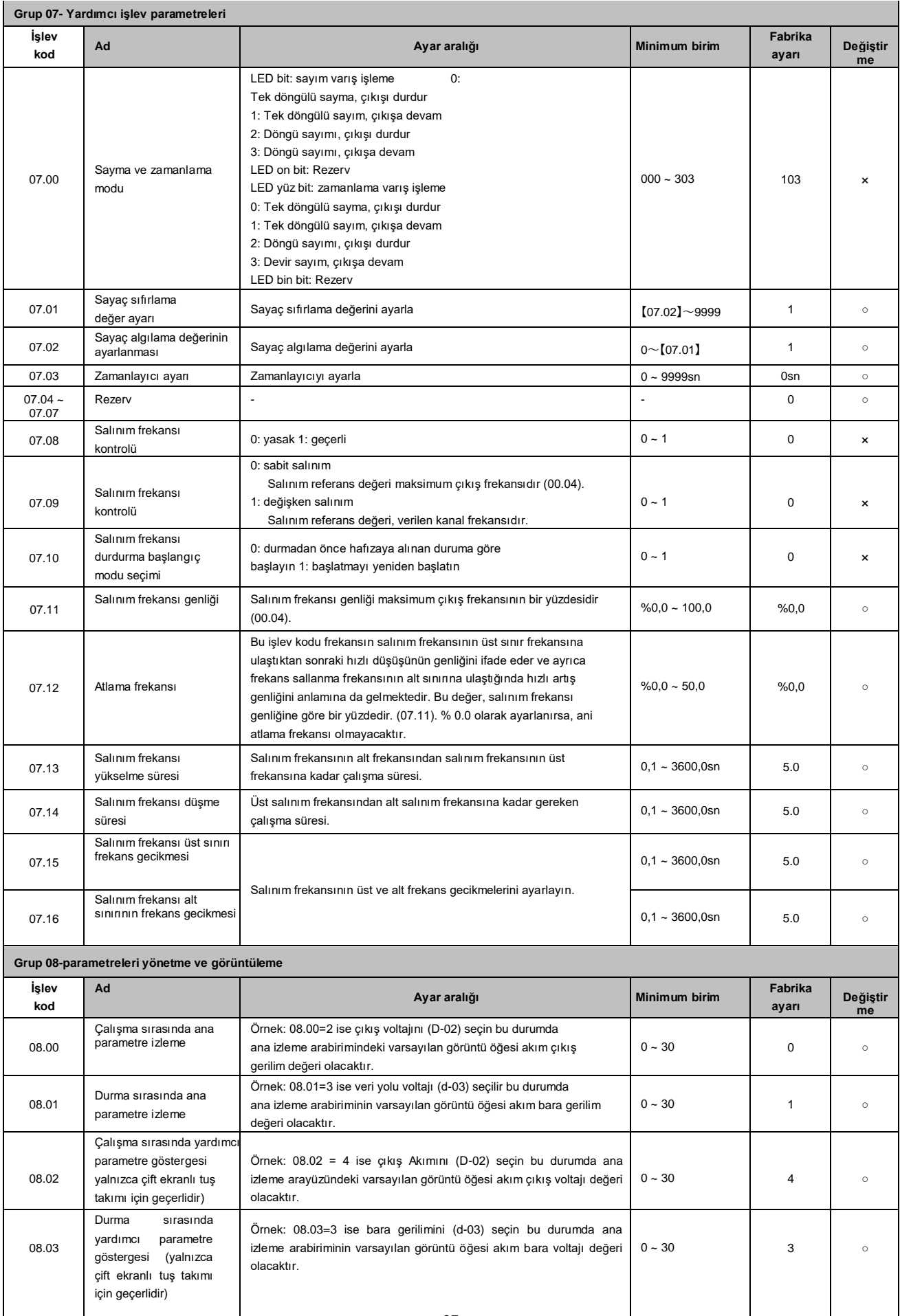

27

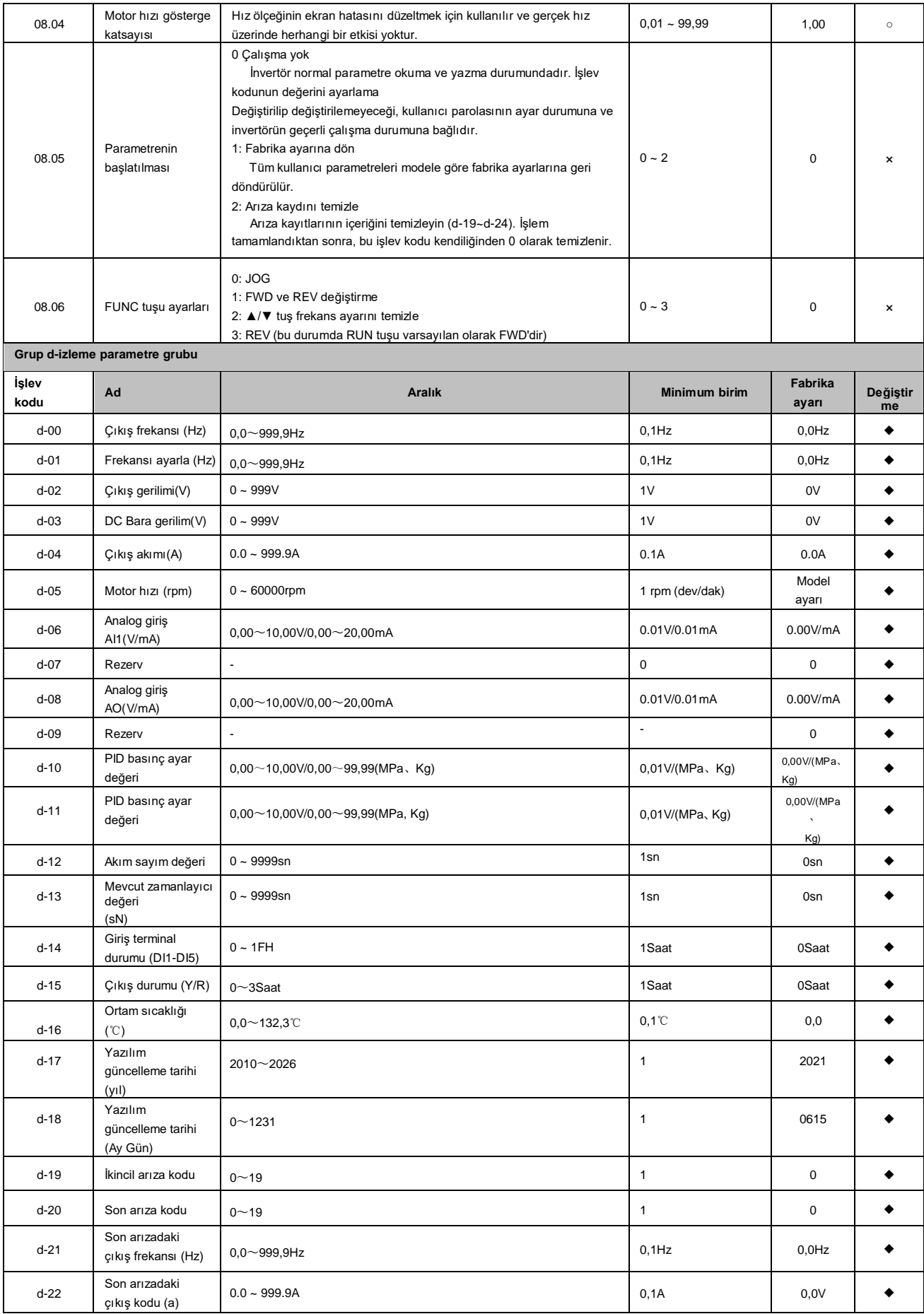

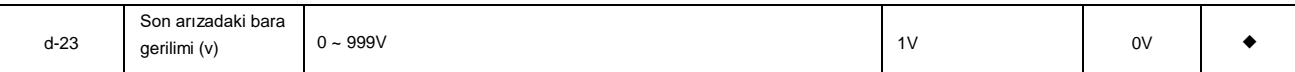

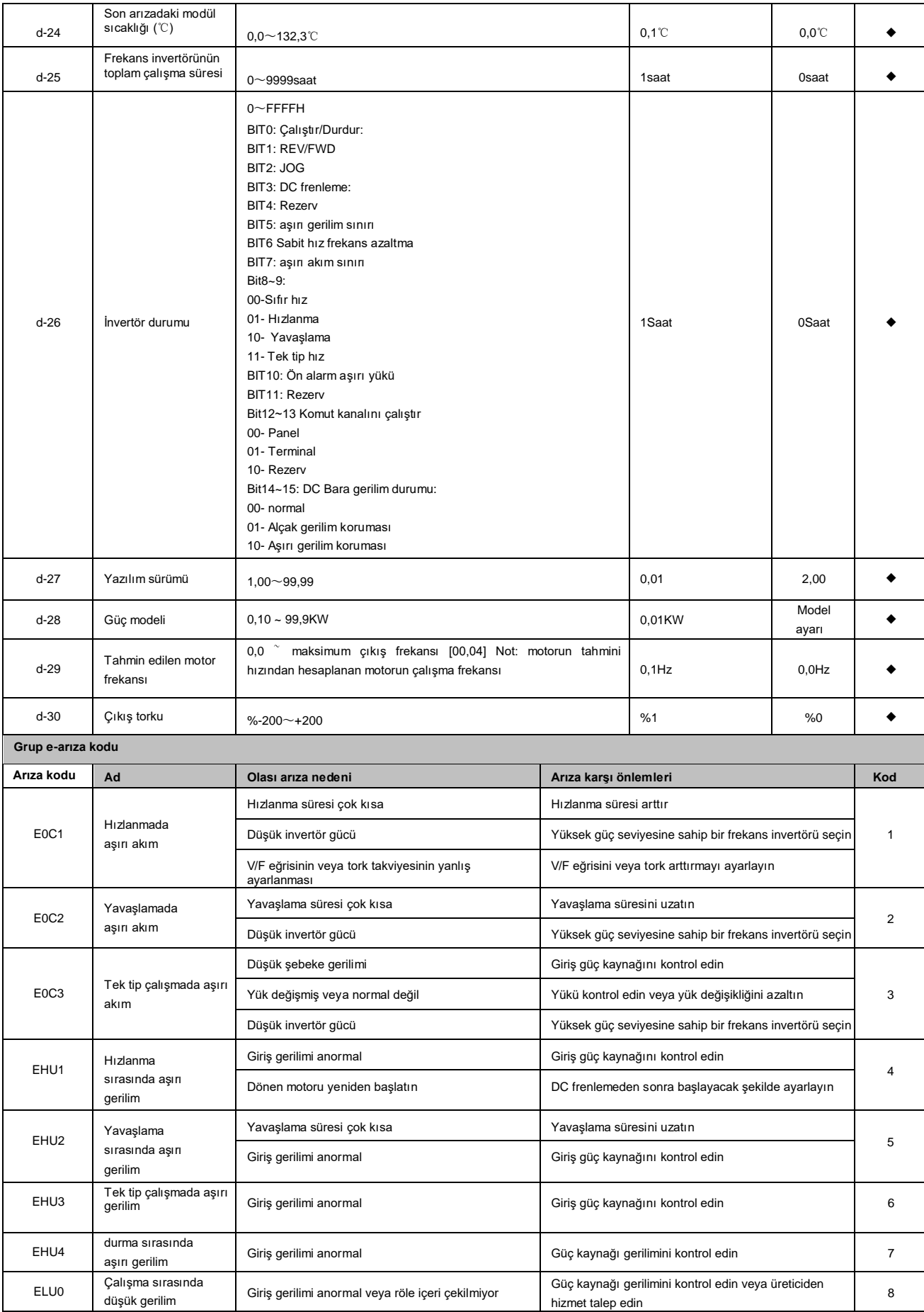

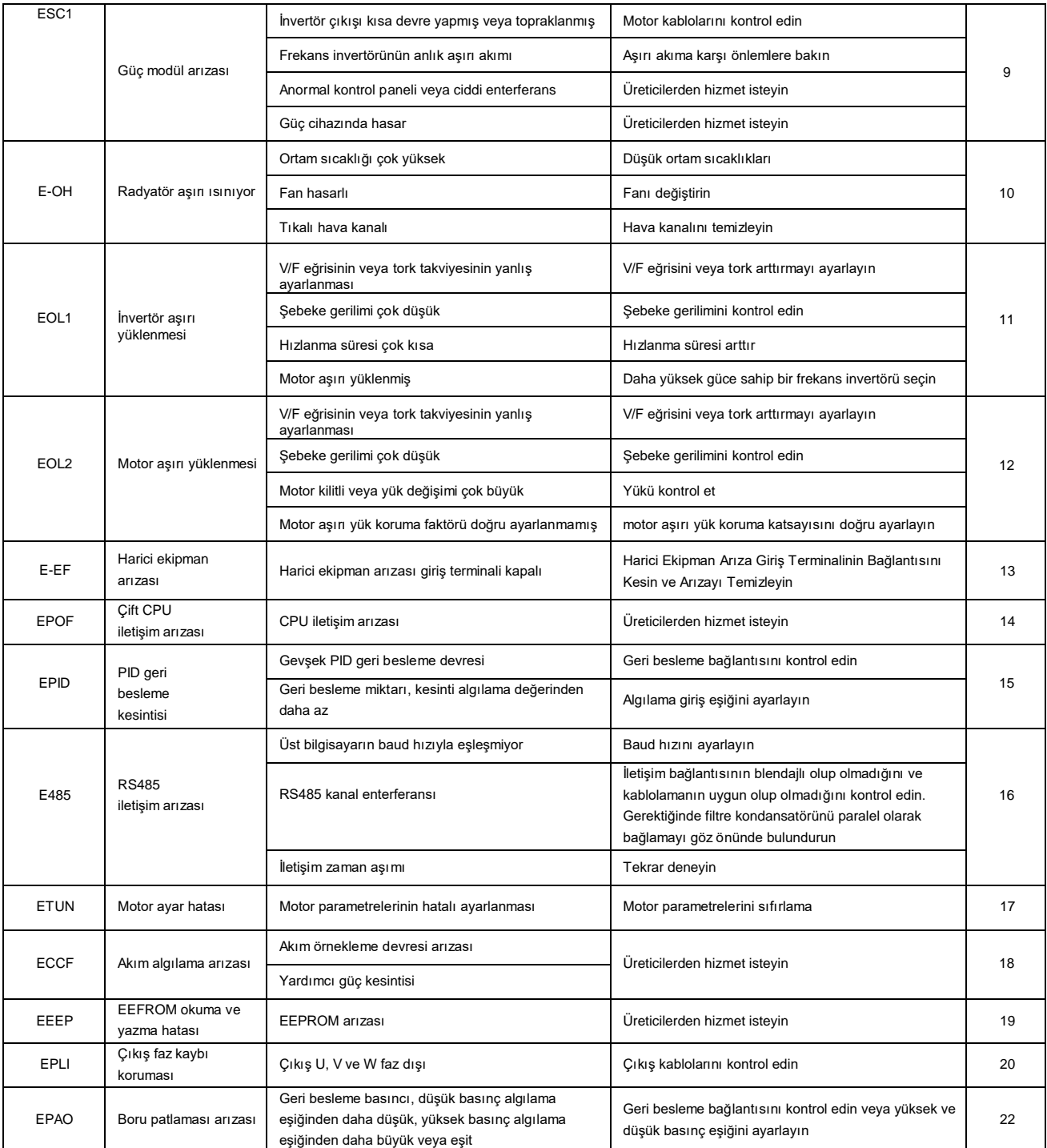

Versiyon: V5.0 HNC ürününü seçtiğiniz için teşekkür ederiz. Teknik destek almak için destek ekibimizle iletişime geçebilirsiniz. Tel: 86(20)84898493 Fax: 86(20)61082610 Adres: [www.hncelectric.com](http://www.hncelectric.com/) Eposta[:support@hncelectric.com](mailto:support@hncautomation.com)

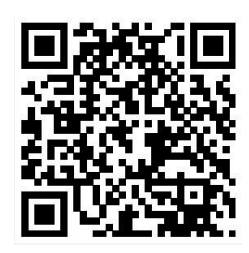